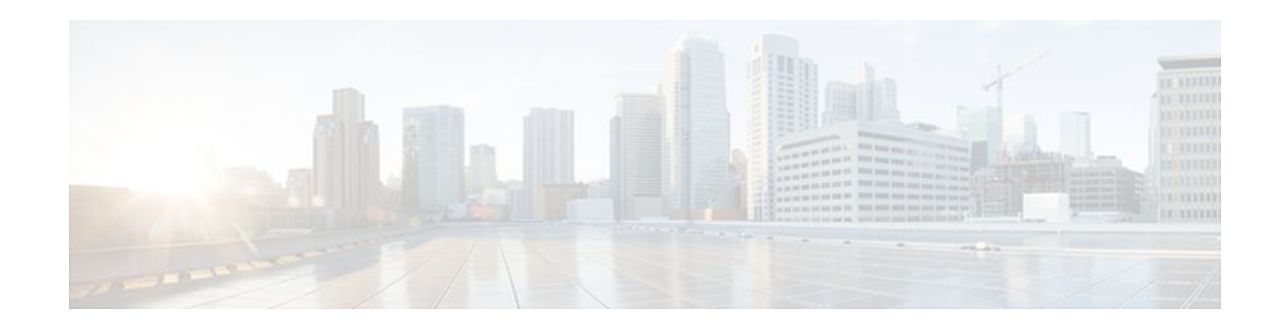

# **Creating an IP Access List for Filtering**

### **Last Updated: January 18, 2012**

This module describes how to use an IP access list to filter IP packets that contain certain IP options, TCP flags, or noncontiguous ports.

- Finding Feature Information, page 1
- Information About IP Access List for Filtering, page 1
- [How to Create an IP Access List for Filtering,](#page-2-0) page 3
- [Configuration Examples for IP Access Lists for Filtering](#page-12-0), page 13
- [Additional References,](#page-13-0) page 14
- [Feature Information for Using an IP Access List for Filtering](#page-15-0), page 16

# **Finding Feature Information**

Your software release may not support all the features documented in this module. For the latest feature information and caveats, see the release notes for your platform and software release. To find information about the features documented in this module, and to see a list of the releases in which each feature is supported, see the Feature Information Table at the end of this document.

Use Cisco Feature Navigator to find information about platform support and Cisco software image support. To access Cisco Feature Navigator, go to [www.cisco.com/go/cfn.](http://www.cisco.com/go/cfn) An account on Cisco.com is not required.

# **Information About IP Access List for Filtering**

- [IP Options](#page-1-0), page 2
- [Benefits of Filtering IP Options,](#page-1-0) page 2
- [Benefits of Filtering on TCP Flags,](#page-1-0) page 2
- [TCP Flags,](#page-2-0) page 3
- [Benefits of Using the ACL-Named ACL Support for Noncontiguous Ports](#page-2-0), page 3

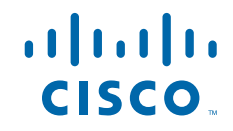

### <span id="page-1-0"></span>**IP Options**

IP uses four key mechanisms in providing its service: Type of Service (ToS), Time to Live (TTL), options, and header checksum.

The options, commonly referred to as IP options, provide for control functions that are required in some situations but unnecessary for the most common communications. IP options include provisions for time stamps, security, and special routing.

IP options may or may not appear in datagrams. They must be implemented by all IP modules (host and gateways). What is optional is their transmission in any particular datagram, not their implementation. In some environments the security option may be required in all datagrams.

The option field is variable in length. There may be zero or more options. IP options can have one of two formats:

- Format 1: A single octet of option-type
- Format 2: An option-type octet, an option-length octet, and the actual option-data octets

The option-length octet counts the option-type octet, the option-length octet, and the option-data octets.

The option-type octet is viewed as having three fields: a 1-bit copied flag, a 2-bit option class, and a 5-bit option number. These fields form an 8-bit value for the option type field. IP Options are commonly referred to by their 8-bit value.

For a complete list and description of IP Options, refer to RFC 791, *Internet Protocol* at the following URL: <http://www.faqs.org/rfcs/rfc791.html>

### **Benefits of Filtering IP Options**

- Filtering of packets that contain IP Options from the network relieves downstream routers and hosts of the load from options packets.
- This feature also minimizes load to the Route Processor (RP) for packets with IP Options that require RP processing on distributed systems. Previously, the packets were always routed to or processed by the RP CPU. Filtering the packets prevents them from impacting the RP.

## **Benefits of Filtering on TCP Flags**

The ACL TCP Flags Filtering feature provides a flexible mechanism for filtering on TCP flags. Without this feature, when multiple flags are specified on the access control entry (ACE), the packet will be allowed if one of the flags is a match . This behavior allows for a security loophole, because packets with all flags set could get past the access control list (ACL). The ACL TCP Flags Filtering feature allows you to select any combination of flags on which to filter. The ability to match on a flag set and on a flag not set gives you a greater degree of control for filtering on TCP flags, thus enhancing security.

Because TCP packets can be sent as false synchronization packets that can be accepted by a listening port, it is recommended that administrators of firewall devices set up some filtering rules to drop false TCP packets.

The ACEs that make up an access list can be configured to detect and drop unauthorized TCP packets by allowing only the packets that have a very specific group of TCP flags set or not set. The ACL TCP Flags Filtering feature gives users a greater degree of packet-filtering control in the following ways:

• Users can select any desired combination of TCP flags on which to filter TCP packets.

Users can configure ACEs in order to allow matching on a flag that is set, as well as on a flag that is not set.

## <span id="page-2-0"></span>**TCP Flags**

The table below lists the TCP flags, which are further described in RFC 793, *Transmission Control Protocol*.

| <b>TCP Flag</b> | <b>Purpose</b>                                                                                                    |  |
|-----------------|----------------------------------------------------------------------------------------------------|--|
| <b>ACK</b>      | Acknowledge flag—Indicates that the acknowledgment<br>field of a segment specifies the next sequence number the<br>sender of this segment is expecting to receive. |  |
| <b>FIN</b>      | Finish flag—Used to clear connections.                                                                                                    |  |
| <b>PSH</b>      | Push flag—Indicates the data in the call should be<br>immediately pushed through to the receiving user.                                                            |  |
| <b>RST</b>      | Reset flag—Indicates that the receiver should delete the<br>connection without further interaction.                                                                |  |
| <b>SYN</b>      | Synchronize flag—Used to establish connections.                                                                                                    |  |
| <b>URG</b>      | Urgent flag—Indicates that the urgent field is meaningful<br>and must be added to the segment sequence number.                                                     |  |

*Table 1 TCP Flags*

## **Benefits of Using the ACL-Named ACL Support for Noncontiguous Ports**

This feature greatly reduces the number of ACEs required in an access control list to handle multiple entries for the same source address, destination address, and protocol. If you maintain large numbers of ACEs, we recommend that you use this feature to consolidate existing groups of access list entries wherever it is possible and also when you create new access list entries. When you configure access list entries with noncontiguous ports, you will have fewer access list entries to maintain.

# **How to Create an IP Access List for Filtering**

- Filtering Packets That Contain IP Options, page 3
- [Filtering Packets That Contain TCP Flags,](#page-5-0) page 6
- [Configuring an Access Control Entry with Noncontiguous Ports](#page-7-0), page 8
- [Consolidating Access List Entries with Noncontiguous Ports into One ACL,](#page-10-0) page 11

### **Filtering Packets That Contain IP Options**

The task in this section configures an access list to filter packets that contain IP options and verifies that the access list has been configured correctly.

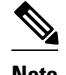

- **Note** The ACL Support for Filtering IP Options feature can be used only with named, extended ACLs.
	- Resource Reservation Protocol (RSVP) Multiprotocol Label Switching Traffic Engineering (MPLS TE), Internet Group Management Protocol Version 2 (IGMPV2), and other protocols that use IP options packets may not function in drop or ignore mode if this feature is configured.
	- On most Cisco routers, a packet with IP options is not switched in hardware, but requires control plane software processing (primarily because there is a need to process the options and rewrite the IP header), so all IP packets with IP options will be filtered and switched in software.

#### **SUMMARY STEPS**

- **1. enable**
- **2. configure terminal**
- **3. ip access-list extended** *access-list-name*
- **4.** [*sequence-number*] **deny** *protocol source source-wildcard destination destination-wildcard* [**option** *option-value*] [**precedence** *precedence*] [**tos** *tos*] [**log**] [**time-range** *time-range-name*] [**fragments**]
- **5.** [*sequence-number*] **permit** *protocol source source-wildcard destination destination-wildcard* [**option** *option-value*] [**precedence** *precedence*] [**tos** *tos*] [**log**] [**time-range** *time-range-name*] [**fragments**]
- **6.** Repeat Step 4 or Step 5 as necessary.
- **7. end**
- **8. show ip access-lists** *access-list-name*

#### **DETAILED STEPS**

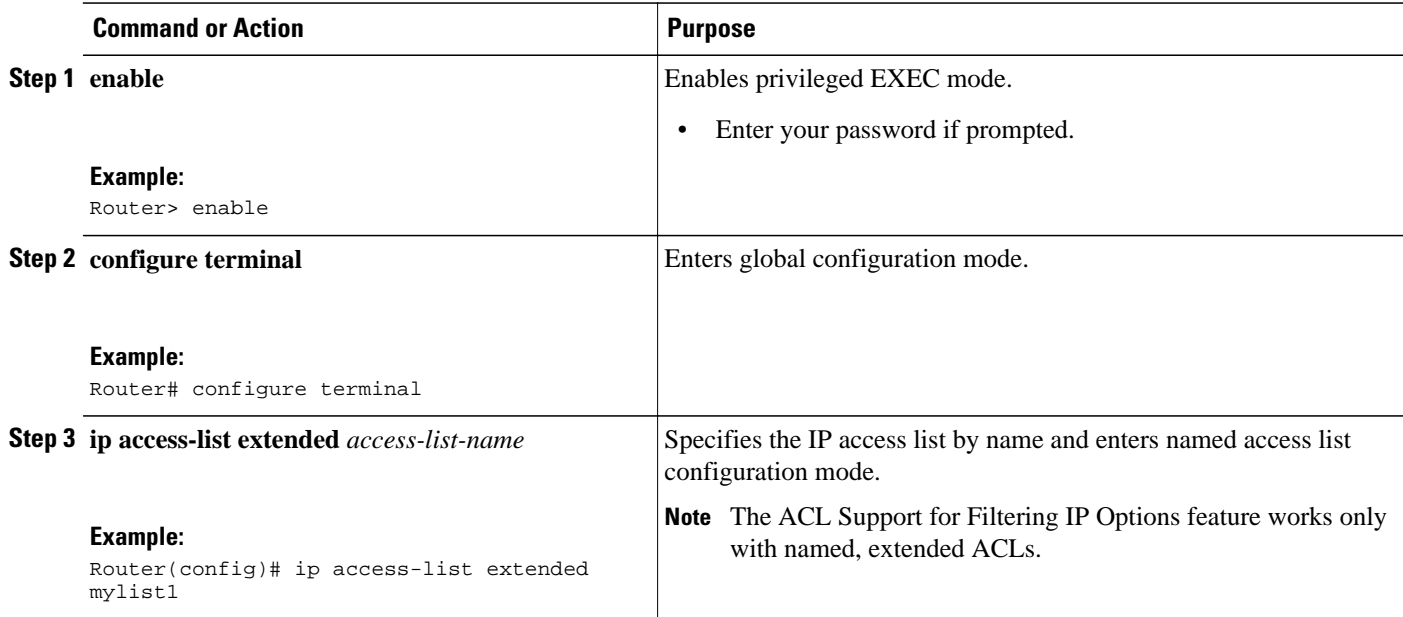

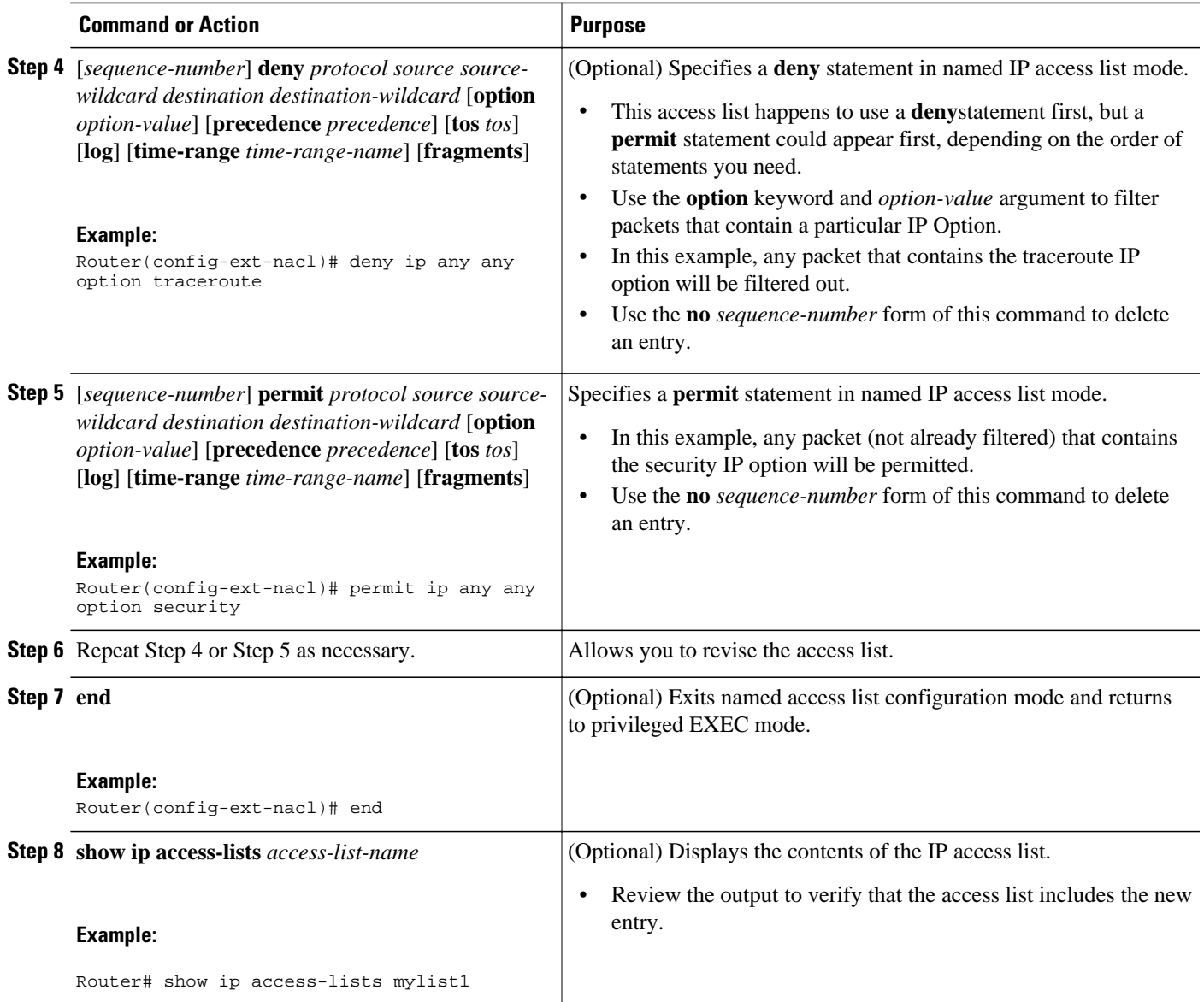

• What to Do Next, page 5

### **What to Do Next**

Apply the access list to an interface or reference it from a command that accepts an access list.

**Note** To effectively eliminate all packets that contain IP Options, we recommend that you configure the global **ip options drop** command.

 $\frac{\sqrt{2}}{\sqrt{2}}$ 

### <span id="page-5-0"></span>**Filtering Packets That Contain TCP Flags**

The task in this section configures an access list to filter packets that contain TCP flags and verifies that the access list has been configured correctly.

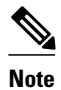

- **Note** TCP flag filtering can be used only with named, extended ACLs.
	- The ACL TCP Flags Filtering feature is supported only for Cisco IOS XE ACLs.
	- In releases prior to Cisco IOS XE Release 2.1, the following CLI format could be used to configure a TCP flag-checking mechanism:

**permit tcp any any rst**

In Cisco IOS XE Release 2.1 and later releases, the following CLI format that represents the same ACE can be used:

**permit tcp any any match-any +rst**

Both the CLI formats are accepted; however, if new keywords **match-all** or **match-any** are chosen, they must be followed by new flags that are prefixed with "**+**" or "**-**". It is advisable to use only the old format or the new format in a single ACL. You cannot mix and match the old and new CLI formats.

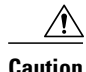

**Caution** If a router having ACEs with the new syntax format is reloaded with an version of Cisco IOS X that does not support the ACL TCP Flags Filtering feature, the ACEs will not be applied, leadin possible security loopholes.

#### **SUMMARY STEPS**

- **1. enable**
- **2. configure terminal**
- **3. ip access-list extended** *access-list-name*
- **4.** [*sequence-number*] **permit tcp** *source source-wildcard* [*operator* [*port*]] *destination destinationwildcard* [*operator* [*port*]] [**established** {**match-any** | **match-all**} {**+** | **-**} *flag-name*] [**precedence** *precedence*] [**tos** *tos*] [**log**] [**time-range** *time-range-name*] [**fragments**]
- **5.** [*sequence-number*] **deny tcp** *source source-wildcard* [*operator* [*port*]] *destination destination-wildcard* [*operator* [*port*]] [**established** {**match-any** | **match-all**} {**+** | **-**} *flag-name*] [**precedence** *precedence*] [**tos** *tos*] [**log**] [**time-range** *time-range-name*] [**fragments**]
- **6.** Repeat Step 4 or Step 5 as necessary, adding statements by sequence number where you planned. Use the **no** *sequence-number* command to delete an entry.
- **7. end**
- **8. show ip access-lists** *access-list-name*

#### **DETAILED STEPS**

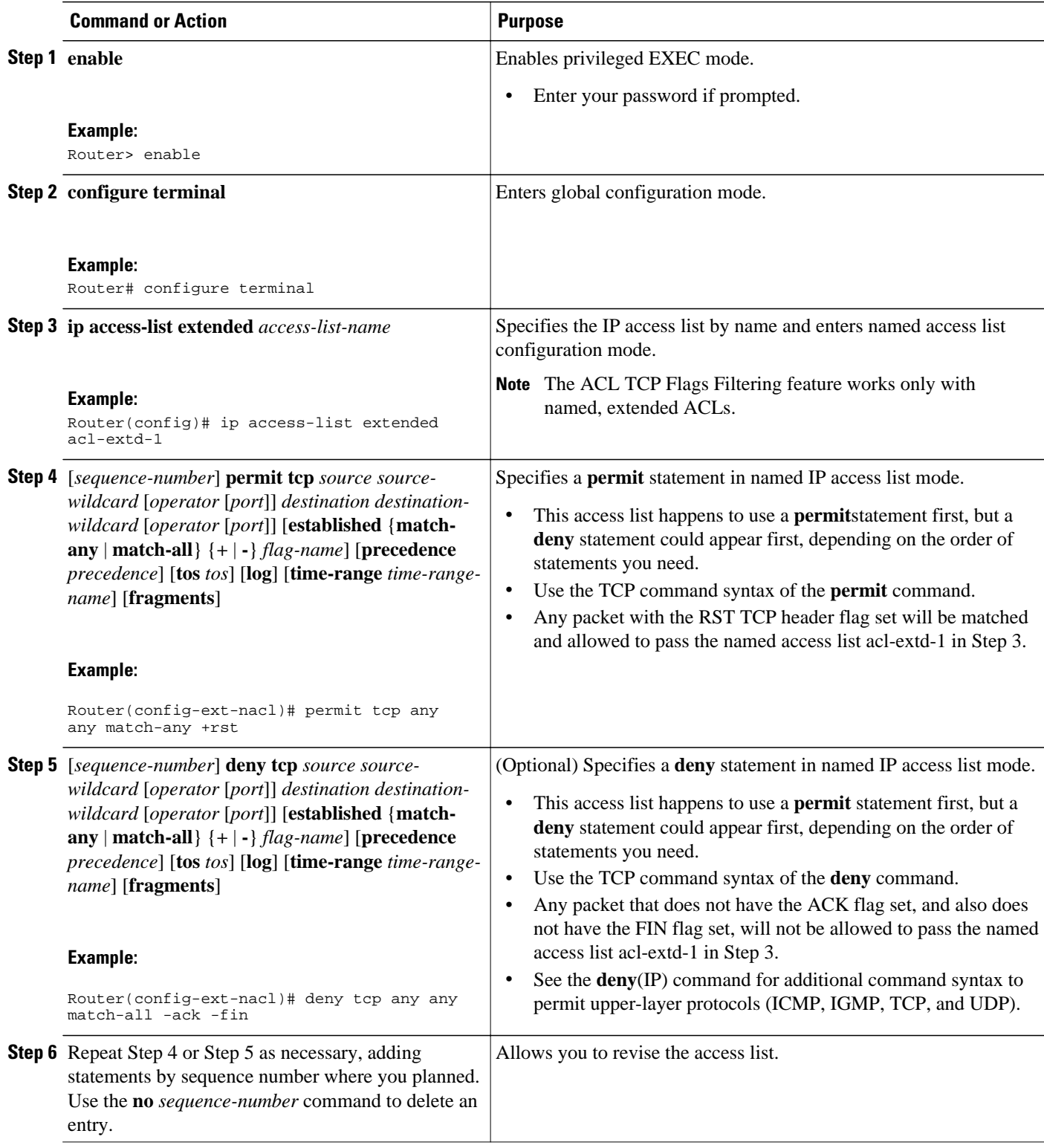

<span id="page-7-0"></span>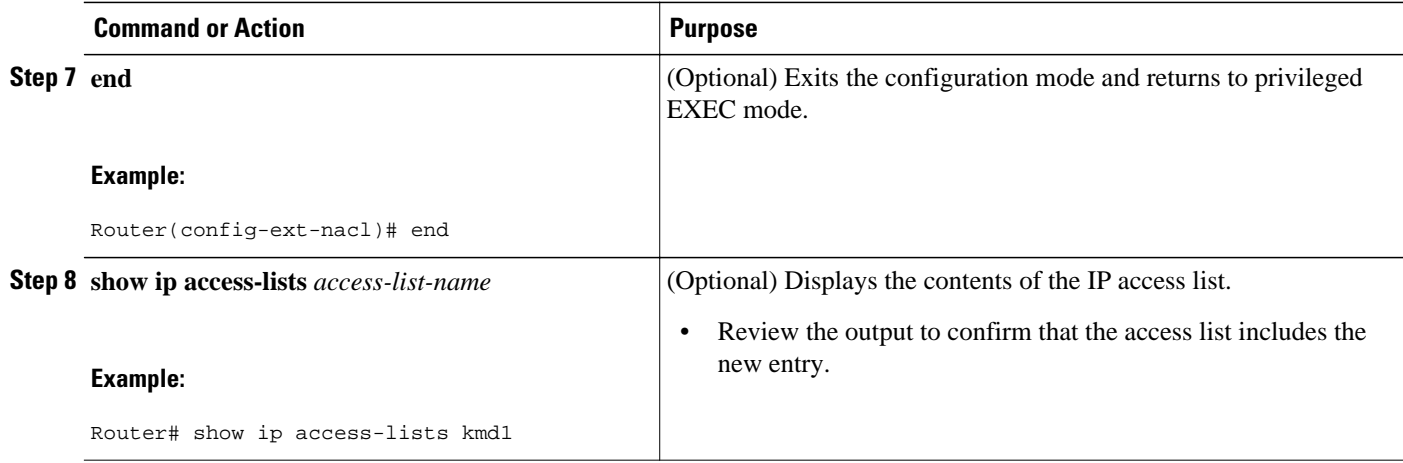

• What to Do Next, page 8

### **What to Do Next**

Apply the access list to an interface or reference it from a command that accepts an access list.

## **Configuring an Access Control Entry with Noncontiguous Ports**

Perform this task to create access list entries that use noncontiguous TCP or UDP port numbers. Although this task uses TCP ports, you could use the UDP syntax of the **permit** and **deny** commands to filter noncontiguous UDP ports.

Although this task uses a **permit** command first, use the **permit** and **deny** commands in the order that achieves your filtering goals.

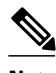

**Note** The ACL—Named ACL Support for Noncontiguous Ports on an Access Control Entry feature can be used only with named, extended ACLs.

#### **SUMMARY STEPS**

- **1. enable**
- **2. configure terminal**
- **3. ip access-list extended** *access-list-name*
- **4.** [*sequence-number*] **permit tcp** *source source-wildcard* [*operator port* [*port*]] *destination destinationwildcard* [*operator* [*port*]] [**established** {**match-any** | **match-all**} {**+** | **-**} *flag-name*] [**precedence** *precedence*] [**tos** *tos*] [**log**] [**time-range** *time-range-name*] [**fragments**]
- **5.** [*sequence-number*] **deny tcp** *source source-wildcard* [*operator port* [*port*]] *destination destinationwildcard* [*operator* [*port*]] [**established** {**match-any** | **match-all**} {**+** | **-**} *flag-name*] [**precedence** *precedence*] [**tos** *tos*] [**log**] [**time-range** *time-range-name*] [**fragments**]
- **6.** Repeat Step 4 or Step 5 as necessary, adding statements by sequence number where you planned. Use the **no** *sequence-number* command to delete an entry.
- **7. end**
- **8. show ip access-lists** *access-list-name*

#### **DETAILED STEPS**

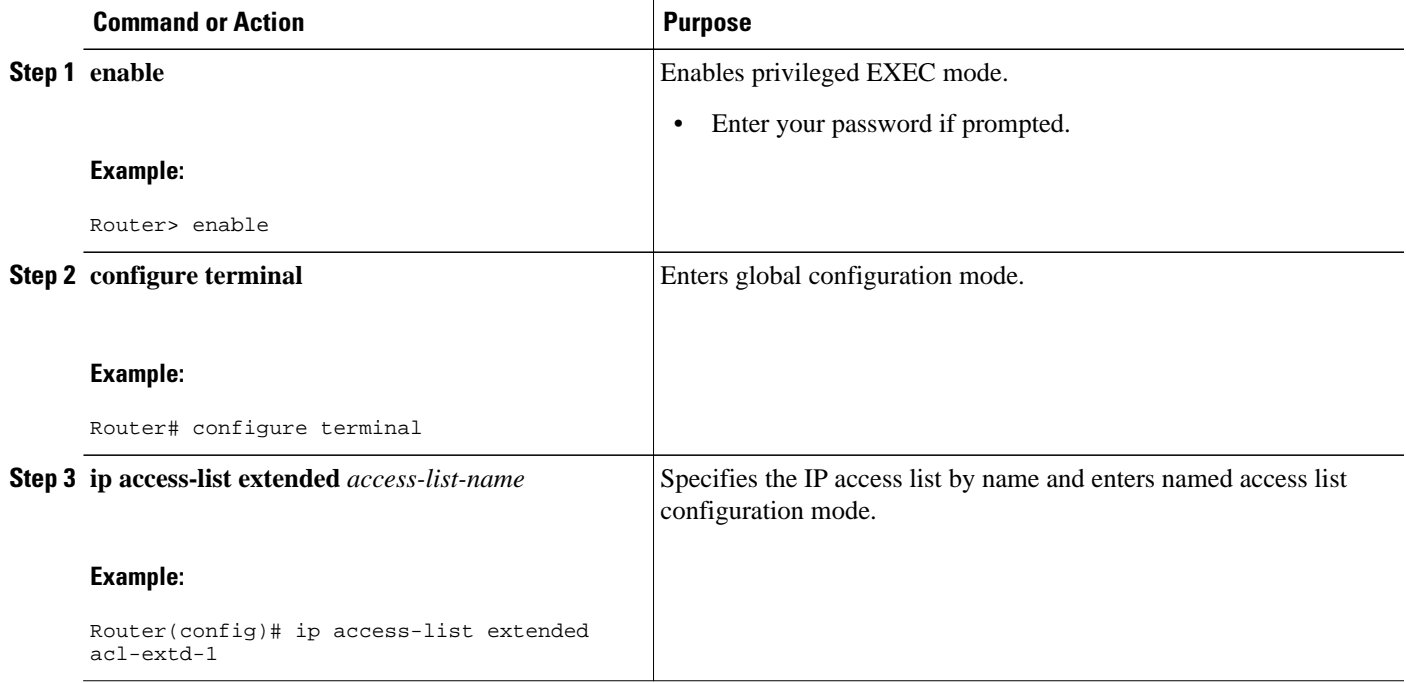

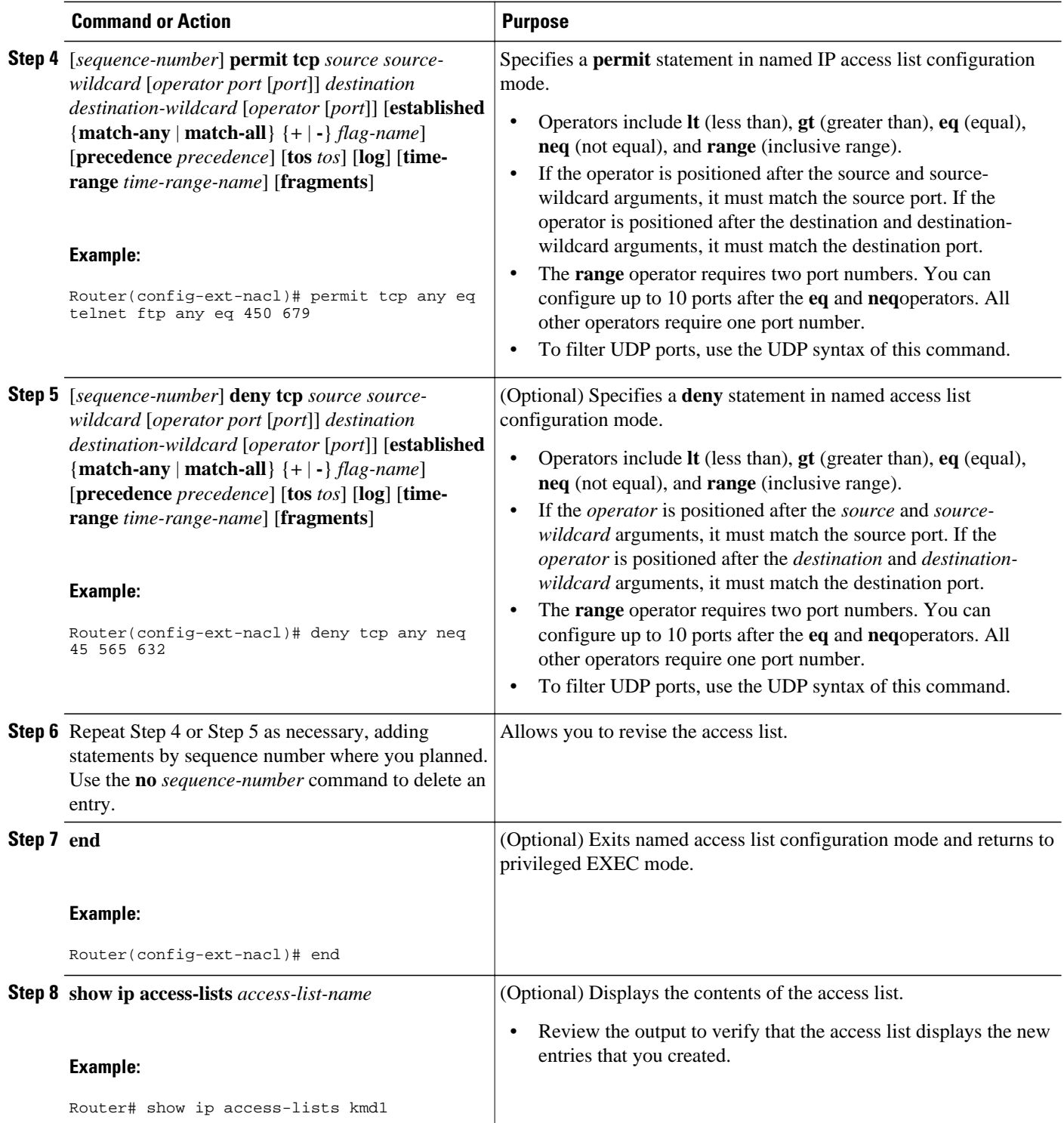

## <span id="page-10-0"></span>**Consolidating Access List Entries with Noncontiguous Ports into One ACL**

Perform this task to consolidate a group of access list entries with noncontiguous ports into one access list entry.

Although this task uses TCP ports, you could use the UDP syntax of the **permit** and **deny** commands to filter noncontiguous UDP ports.

Although this task uses a **permit** command first, use the **permit** and **deny** commands in the order that achieves your filtering goals.

#### **SUMMARY STEPS**

- **1. enable**
- **2. show ip access-lists** *access-list-name*
- **3. configure terminal**
- **4. ip access-list extended** *access-list-name*
- **5. no** [*sequence-number*] **permit** *protocol source source-wildcard destination destination-wildcard* [**option** *option-name*] [**precedence** *precedence*] [**tos** *tos*] [**log**] [**time-range** *time-range-name*] [**fragments**]
- **6.** [*sequence-number*] **permit** *protocol source source-wildcard* [*operator port* [*port*]] *destination destination-wildcard* [*operator port* [*port*]] [**option** *option-name*] [**precedence** *precedence*] [**tos** *tos*] [**log**] [**time-range** *time-range-name*] [**fragments**]
- **7.** Repeat Steps 5 and 6 as necessary, adding **permit** or **deny** statements to consolidate access list entries where possible. Use the **no** *sequence-number* command to delete an entry.
- **8. end**
- **9. show ip access-lists** *access-list-name*

#### **DETAILED STEPS**

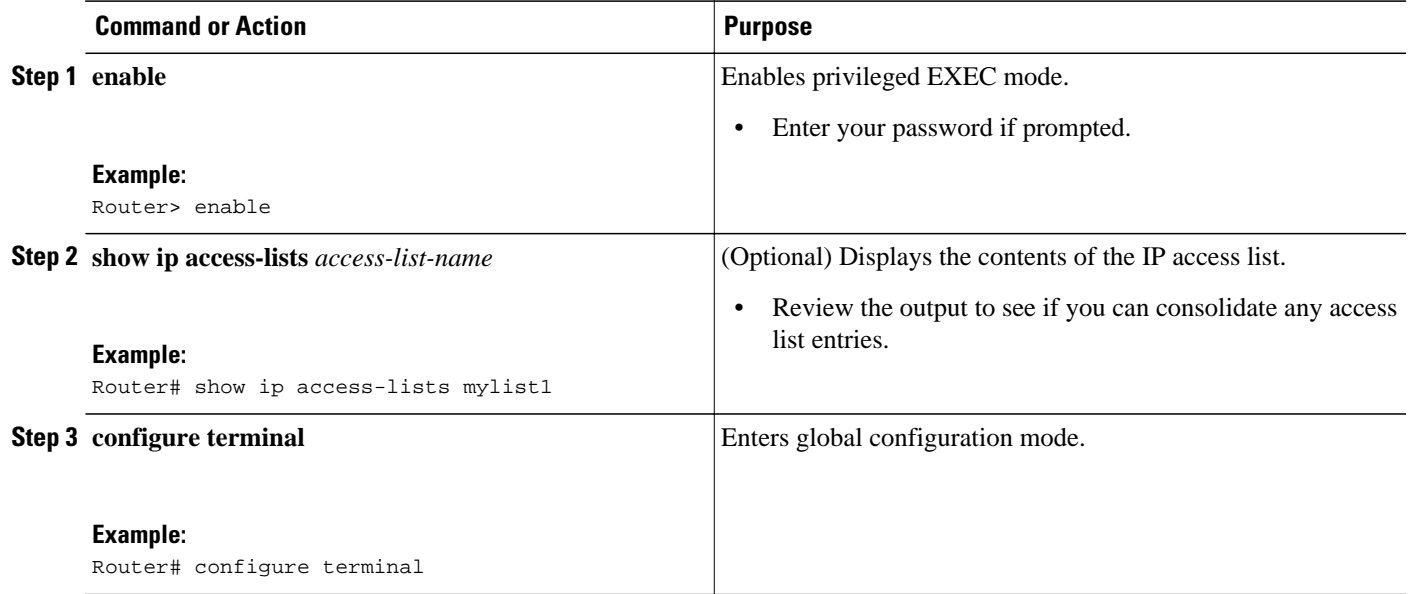

 $\overline{\phantom{a}}$ 

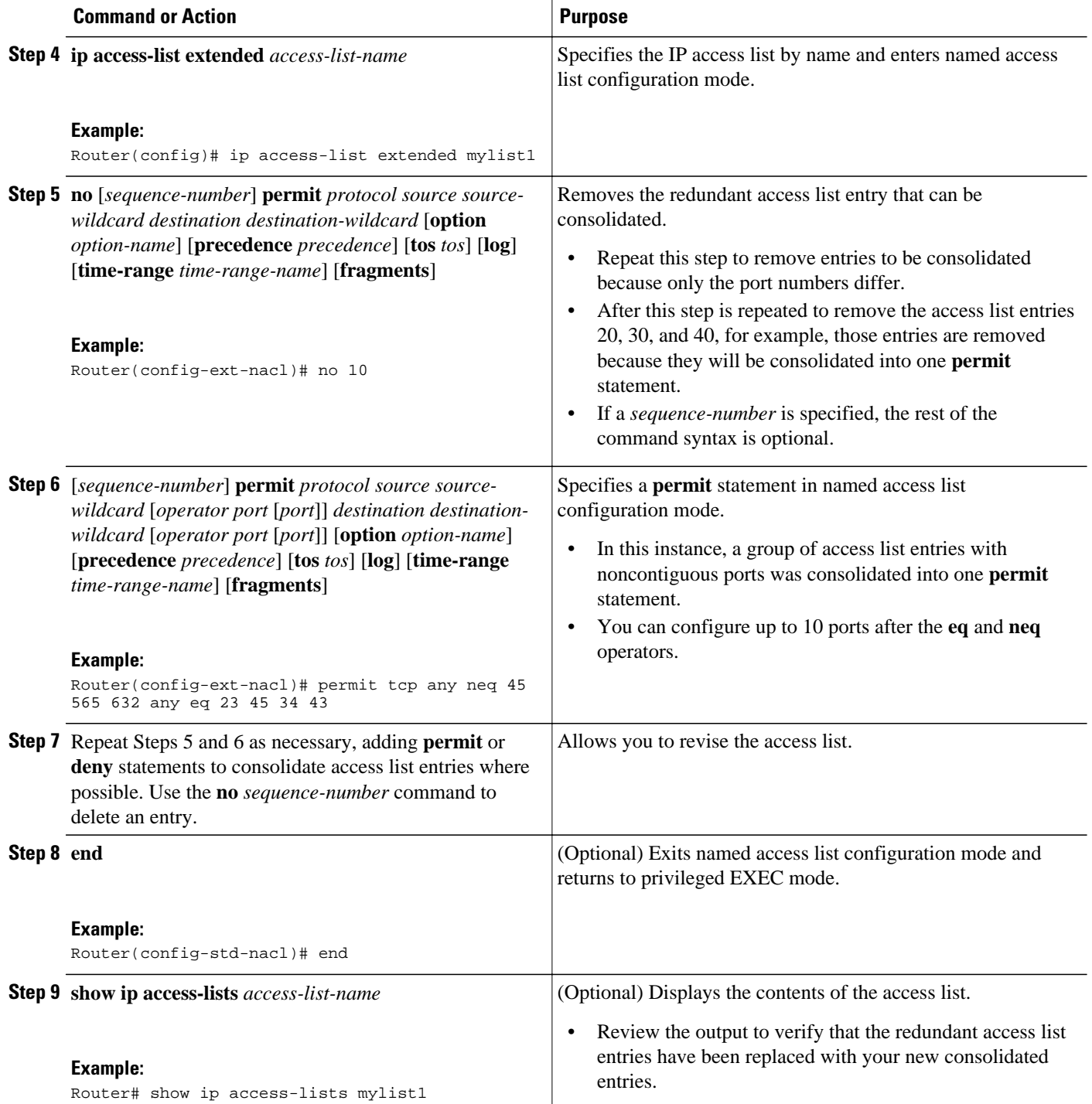

• What To Do Next, page 12

### **What To Do Next**

Apply the access list to an interface or reference it from a command that accepts an access list.

# <span id="page-12-0"></span>**Configuration Examples for IP Access Lists for Filtering**

- Example: Filtering Packets That Contain IP Options, page 13
- Example: Filtering Packets That Contain TCP Flags, page 13
- Example: Creating an Access List Entry with Noncontiguous Ports, page 13

• [Example: Consolidating Existing Access List Entries into One Access List Entry with Noncontiguous](#page-13-0) [Ports,](#page-13-0) page 14

### **Example: Filtering Packets That Contain IP Options**

The following example shows an extended access list named mylist2 that contains access list entries (ACEs) that are configured to permit TCP packets only if they contain the IP Options that are specified in the ACEs:

ip access-list extended mylist2 10 permit ip any any option eool 20 permit ip any any option record-route 30 permit ip any any option zsu 40 permit ip any any option mtup

The **show access-list** command has been entered to show how many packets were matched and therefore permitted:

```
Router# show ip access-list mylist2
```
Extended IP access list test 10 permit ip any any option eool (1 match) 20 permit ip any any option record-route (1 match) 30 permit ip any any option zsu (1 match) 40 permit ip any any option mtup (1 match)

### **Example: Filtering Packets That Contain TCP Flags**

The following access list allows TCP packets only if the TCP flags ACK and SYN are set and the FIN flag is not set:

```
ip access-list extended aaa
 permit tcp any any match-all +ack +syn -fin
 end
```
The **show access-list** command has been entered to display the ACL:

Router# **show access-list aaa**

Extended IP access list aaa 10 permit tcp any any match-all +ack +syn -fin

### **Example: Creating an Access List Entry with Noncontiguous Ports**

The following access list entry can be created because up to ten ports can be entered after the **eq** and **neq** operators:

ip access-list extended aaa

<span id="page-13-0"></span> permit tcp any eq telnet ftp any eq 23 45 34 end Enter the **show access-lists** command to display the newly created access list entry.

```
Router# show access-lists aaa
Extended IP access list aaa
 10 permit tcp any eq telnet ftp any eq 23 45 34
```
## **Example: Consolidating Existing Access List Entries into One Access List Entry with Noncontiguous Ports**

The **show access-lists** command is used to display a group of access list entries for the access list named abc:

```
Router# show access-lists abc
```
Extended IP access list abc 10 permit tcp any eq telnet any eq 450 20 permit tcp any eq telnet any eq 679 30 permit tcp any eq ftp any eq 450 40 permit tcp any eq ftp any eq 679

Because the entries are all for the same **permit** statement and simply show different ports, they can be consolidated into one new access list entry. The following example shows the removal of the redundant access list entries and the creation of a new access list entry that consolidates the previously displayed group of access list entries:

```
ip access-list extended abc
 no 10
 no 20
 no 30
 no 40
 permit tcp any eq telnet ftp any eq 450 679
 end
```
When the **show access-lists** command is reentered, the consolidated access list entry is displayed:

Router# **show access-lists abc**

Extended IP access list abc 10 permit tcp any eq telnet ftp any eq 450 679

## **Additional References**

#### **Related Documents**

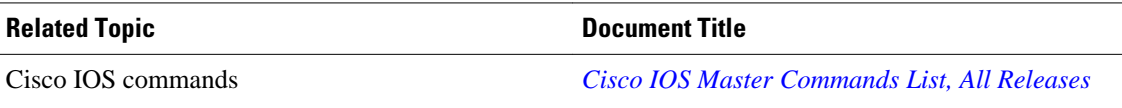

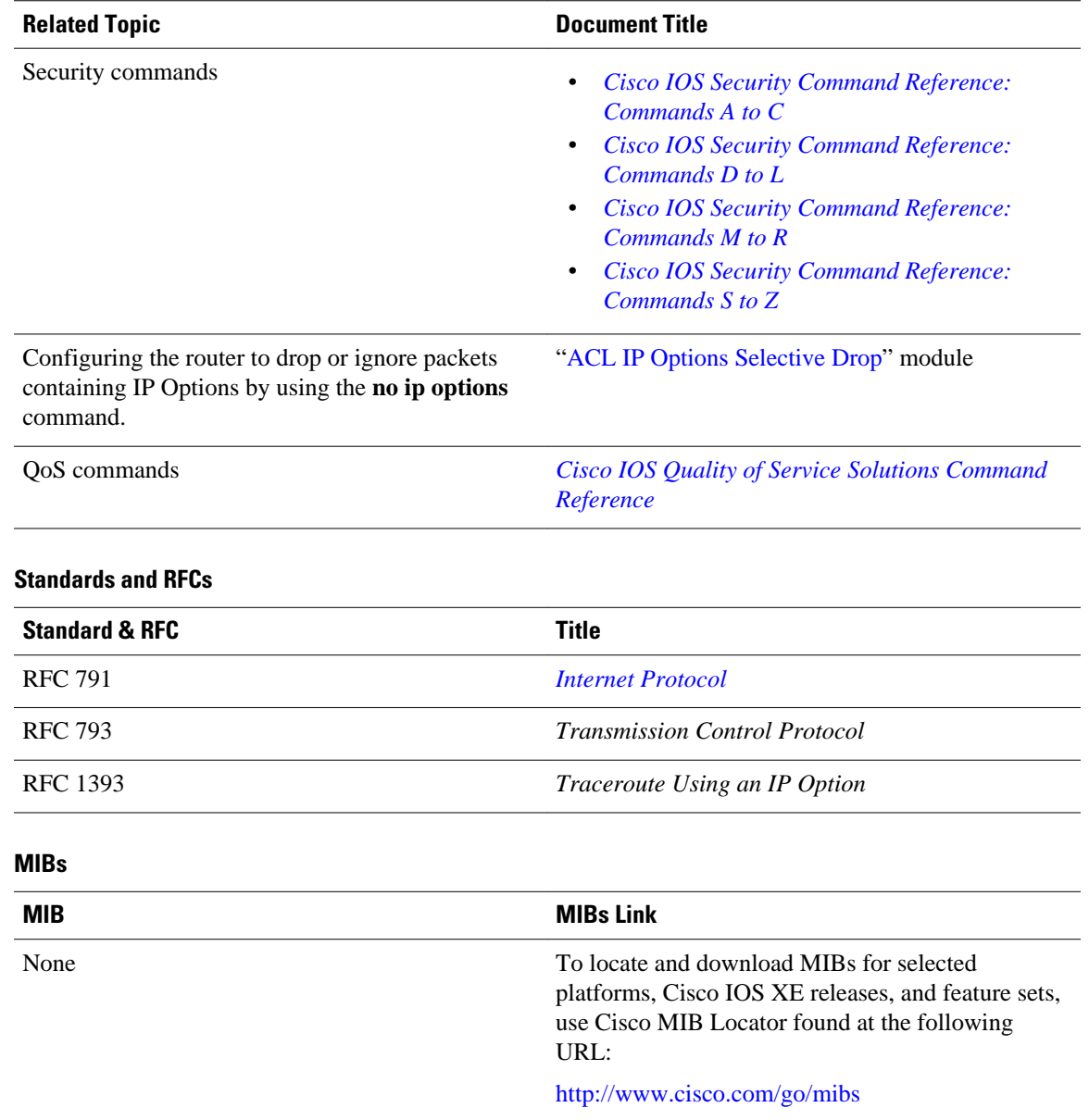

#### <span id="page-15-0"></span>**Technical Assistance**

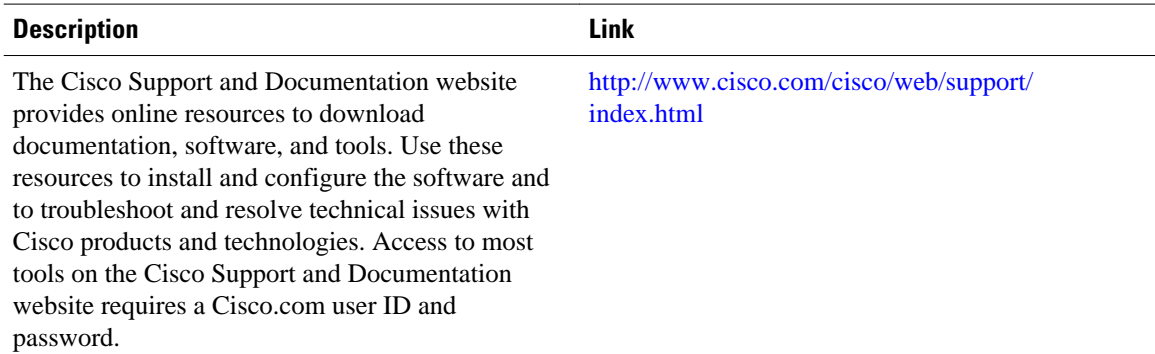

# **Feature Information for Using an IP Access List for Filtering**

The following table provides release information about the feature or features described in this module. This table lists only the software release that introduced support for a given feature in a given software release train. Unless noted otherwise, subsequent releases of that software release train also support that feature.

Use Cisco Feature Navigator to find information about platform support and Cisco software image support. To access Cisco Feature Navigator, go to [www.cisco.com/go/cfn.](http://www.cisco.com/go/cfn) An account on Cisco.com is not required.

| <b>Feature Name</b>                                                                    | <b>Releases</b>           | <b>Feature Configuration Information</b>                                                                                                    |
|----------------------------------------------------------------------------------------|---------------------------|----------------------------------------------------------------------------------------------------|
| <b>ACL—DHCP Matching</b>                                                               | Cisco IOS XE Release 3.5S | In Cisco IOS XE Release 3.5S,<br>support was added for the Cisco<br>ASR 903 Router.                                                                                                    |
| ACL--Named ACL Support for<br>Noncontiguous Ports on an<br><b>Access Control Entry</b> | Cisco IOS XE Release 2.1  | This feature allows you to specify<br>noncontiguous ports in a single<br>access control entry, which<br>greatly reduces the number of<br>entries required in an access<br>control list when several entries<br>have the same source address,<br>destination address, and protocol,<br>but differ only in the ports.<br>No commands were introduced or<br>modified for this feature. |

*Table 2 Feature Information for Creating an IP Access List for Filtering*

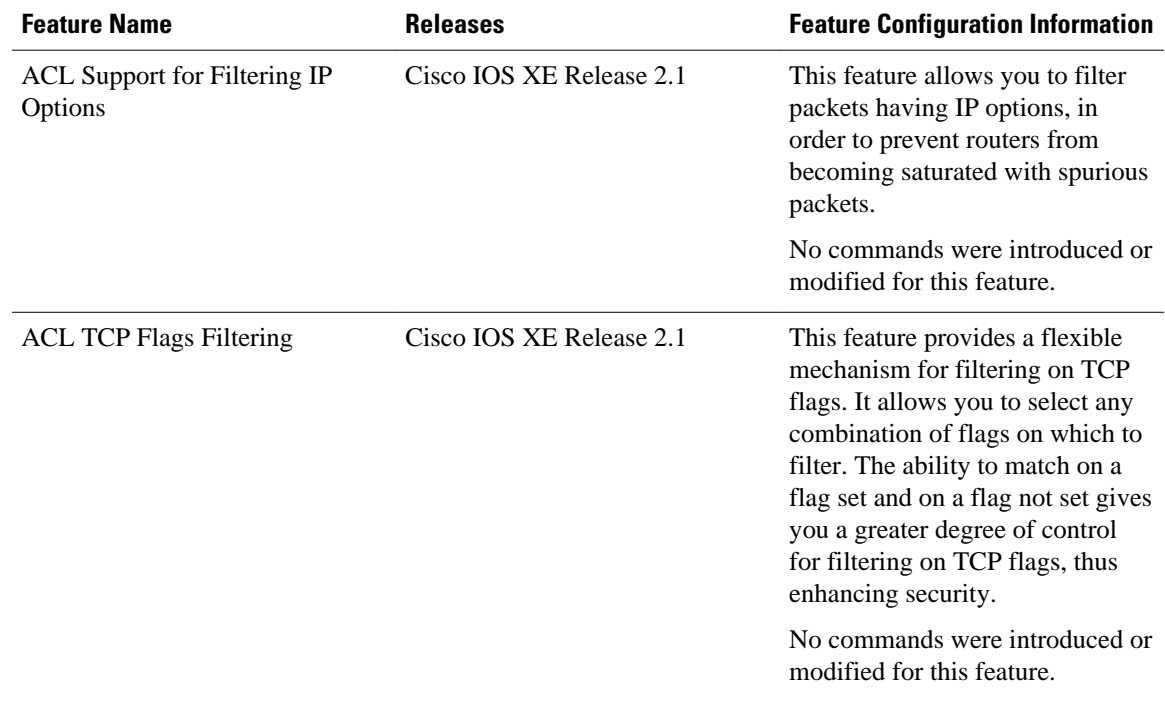

Cisco and the Cisco logo are trademarks or registered trademarks of Cisco and/or its affiliates in the U.S. and other countries. To view a list of Cisco trademarks, go to this URL: [www.cisco.com/go/trademarks.](http://www.cisco.com/go/trademarks) Third-party trademarks mentioned are the property of their respective owners. The use of the word partner does not imply a partnership relationship between Cisco and any other company. (1110R)

Any Internet Protocol (IP) addresses and phone numbers used in this document are not intended to be actual addresses and phone numbers. Any examples, command display output, network topology diagrams, and other figures included in the document are shown for illustrative purposes only. Any use of actual IP addresses or phone numbers in illustrative content is unintentional and coincidental.

© 2012 Cisco Systems, Inc. All rights reserved.